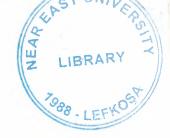

### NEAR EAST UNIVERSITY

# FACULTY OF ECONOMICS AND ADMINISTRATIVE SCIENCES

## DEPARTMENT OF COMPUTER INFORMATION SYSTEMS

2007/2008 FALL TERM CIS 400 (GRADUATION PROJECT)

CONSTRUCTION WHICLE WHOLESALER SYSTEM

SUBMITTED TO: DEPT OF. CIS

SUBMITTED BY: Ömer Bora YİRİK (20031309)

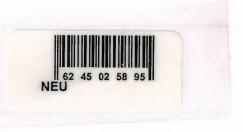

LEFKOŞA, **2008** 

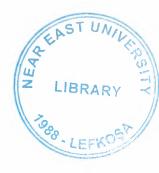

### **CONTENTS**

|                          | PAGE    |
|--------------------------|---------|
|                          |         |
| I. ACKNOWLEDGEMENYS      | . 1     |
| II. ABSTRACT             | . 2     |
| III. INTRODUCTION        | . 3-5   |
| IV. DESIGN OF THE SYSTEM | . 6-25  |
| -Explanation             | . 6-11  |
| -Data Flow Diagrams      | . 12-16 |
| -System Block Diagram    | . 17    |
| -Database Design         | . 18-26 |
| V. USER MANUAL           | . 27-67 |
| -User Guidelines         | 27-29   |
| -User Flow Charts        | . 30-67 |
| VI. REFERANCES           | . 68    |
| APPENDIX I               |         |
| -Screen Outputs          | . 69-85 |
| APPENDIX II              |         |
| -Source Code             | . 86    |

### I. ACKNOWLEDGEMENTS

This project will be prepared by me, with advice of Yar.Doç.Dr.Yalçın AKÇALI and Yar.Doç.Dr.Mustafa MENEKAY to be submitted to Department Of Computer Information Systems.

I want to thank my Advisor Yar.Doç.Dr.Mustafa MENEKAY to encourage and support me during the project preparation.

I would like to thank all my CIS department lecturers Asis.Prof.Dr.Yalçın AKÇALI, Dr Nadire ÇAVUŞ, Asis.Prof Dr.Mustafa MENEKAY, Mr Tansel DEVIN, Assoc.Prof.Dr Ilham HUSEYINOV for supporting me during my education life.

I have to thank my family and my aunt for their support in my educational life in Near East University.

### II. ABSTRACT

The Construction whicle wholesaler system mainly accomplishes tasks such as sales, purchase, stock, accounts, customer, product and supplier management, and provides the users with various reports.

There are two types of users of the system which are Admin and User.

The Admin has full authority on sales, purchase, stock, accounts, customer, product and supplier management and view reports about these processes so basically it can perform all the jobs in the program.

The User has authority on sales purchase and accounts. And it can view the reports about these processes.

The reason for me to choose this project subject is to make it easier to observe the system and manage customers, supplier, account and product, sell and purchase product, giving bill automatically to the customer and manage easily customer and supplier account.

Nowadays all the Construction Whicle Wholesalers use almost the same computer programs.

The basic usage of the program is like this: the user or admin logs on the program, firstly he or she define product which are sold by this company and should record the customer and supplier information by add customer and supplier process, in order to add the sales and purchase information to their account program will automatically calculate the total debt of customer and suppliers in accounting process. Also he or she control the stock information and if product in stock is under the critical stock level program give automatically warning.

### III. INTRODUCTION

The developing technology of computer seems to be growing rapidly and will not stop or slow down. Internet is started to used commercially, ten or twelve years before from now. Today the computer is a part of all our lives. Now everything is changed, and continues to changing. Everyday a new technology is discovered and new hardware parts are invented. All the developing companies should be adapted the new developing technology, in some way. Some has web sites; some has computers in their stores and using software for keeping control of their work. Even small businesses are started to use the computer technology in the business. In my project subject Construction whicle wholesaler information product sales and purchase, are impossible to do it manually. If we wanted to do all the processes by hand using pen and paper we will have a lot of complication. In my program enables time saving and minimizes complications.

The program is designed to work only on one computer but if it is wanted to work on more than one computer, due to that I have used Sql server it can be used on more than one computer if a network is made and the program should be compatible with it.

### REQUIRED DATA

- 1. Customer Data: This data contains name, surname, company name,tax number, tax department, phones, adress of the customer. The User / Admin can manipulate the customer record for sale process.
- 2. Supplier Data: This data contains name, surname, company name, tax number, tax department, phones, address of the supplier. The User / Admin can manipulate the supplier record for purchase process.
- 3. Product Data: This data contains name, selling price, tax, critical amount, description of the product. When The Admin creates a new product user enters these data The User / Admin can manipulate the product record for sale and purchase process.
- **4. Stock Data:** : This data contains the number of product sold and bought and current amount of product now available on the stock for sale. These data give the The User / Admin stock knowledge.
- 5. Sale Data This data contains which product and number of product sell, selling price, vat and which customer to sell, total sale price, and bill number. Admin can cancel the sale If necessary. These data give the The User / Admin sale knowledge.
- 6. Purchase Data This data contains which product and number of product buy, buying price, vat, from Which supplier to buy, total buying price and bill number. These data give the The User / Admin purchase knowledge.
- 7. Account Data This data contains the debit ,credit and the total debt of the customer and supplier. These data give the The User / Admin the account knowledge of the supplier and customer.
- 8. User Data: This data contains user name and password of User or Admin.

By using this data he or she can access the program.

### THE AIM OF THE PROJECT

The Construction whicle wholesaler system is going to be used by User or Admin of the Construction Whicle wholesaler.

The main aim of this project is to help the User or Admin to work efficiently and make easier to manage customers, suppliers, product sell and purchase product, manage customer and supplier account and support various report.

Nowadays all the Construction Wholesaler firms use computer programs system is uses for sales and purchase product so that there will not be any complications.

### IV. DESIGN OF THE SYSTEM

### **EXPLANATION**

### THE PROCESSES OF "Construction Whicle Wholesaler Systme"

- 1. **Product Process:** The id no of product is automatic. And the other fields will be name, selling price, tax, critical amount, description of the product When The Admin creates a new product user enters these data The User / Admin can manipulate the product record for sale and purchase process.
- 2. Customer Process: The id no of customers is automatic. And the other fields will be name, surname, company name,tax number, tax department, phones, adress of the customer. The User / Admin can manipulate the customer record for sale process.

- 3. Supplier Process: The id no of supplier is automatic. And the other fields will be name, surname, company name, tax number, tax department, phones, address of the supplier. The User / Admin can manipulate the supplier record for purchase process.
- 4. Sales Process: All users can use this process to make sales to customer according to customers need and wants.
  - **4.1. Dispatch:** In this process user control the sales Which is sold but still in the stock. User send the product Which haven't taken yet.
  - **4.2.** Cancel: In this process Admin Cancel the sales Which is made before.
- 5. Purchase Process: All users can use this process to make purchase from suppliers according to company need and wants and customer demands
- 6. Stock Process: This process give information to user about number of product sold and bought and current amount of product now available on the stock for sale. If the current amount of product on stock less then the critical amount Which is defined in Product process give user warning. These data give the The User / Admin stock knowledge.
- 7. Accounting Process: This process give information to user the debit ,credit and the total debt of the customer and supplier.

Make Payment Process: In This process user add supplier payment to the supplier account.

Receive Payment Process: In This process user add customer payment to the customer account.

**Balance Sheet:** In This process user see all the payment Which is paid to the supplier and received from customer.

- **8. User Process:** This process is only used by Admin. The Admin create user account for User. The Admin can manipulate the user records for the uses of program.
- 9. Reports Process: This process takes information from all of the tables in the database in order to give usable and informing information about the customers, suppliers, sale, purchase, stock, accounting.
  - **9.1. Get Customer Reports Data Process:** This sub-process takes customer knowledge from customer file and organizes this customer knowledge then sends customer reports to the User and Admin.
  - **9.2. Get Supplier Reports Data Process:** This sub-process takes supplier knowledge from customer file and organizes this customer knowledge then sends customer reports to the User and Admin.
  - **9.3. Get Sale Reports Data Process:** This sub-process takes sale knowledge from sale file and organizes these buses knowledge then sends sales reports to the User and Admin.
  - **9.4. Get Purchase Reports Data Process:** This sub-process takes purchase knowledge from purchase file and organizes these purchase knowledge then sends seats reports to the User and Admin.
  - **9.5. Get Stock Reports Data Process:** This sub-process takes stock knowledge from stock file and organizes these stock knowledge then sends stock reports to the User and Admin.
  - **9.6. Get Product Reports Data Process:** This sub-process takes product knowledge from product file and organizes this product knowledge then sends product reports to the User and Admin.

**9.7. Get Accounting Reports Data Process:** This sub-process takes suppliers and customers account knowledge from accounts file and organizes these knowledge then sends accounts reports to the User and Admin.

### The minimum requirements of the system are as follows;

Intel Pentium III 2.0 GHz or AMD Athlon XP 2000+ (1.6 GHz)

256 MB Ram

40 GB HDD

15'Monitor

Windows XP Home Edition

52 X CD-ROM

### The recommended requirements of the system are as follows;

Intel Pentium IV 3.2 GHZ or AMD Athlon 64 Bit Edition 3800+

2048 MB Ram

80 GB HDD

17'Monitor LCD

Windows XP Professional

**DVD-RW** 

I have used Visual Basic 6 programming language for writing this program and Microsoft Sql Server 2000 database that has connection with Visual Basic 6.

### THE PROJECT BOUNDRIES

- The program will be designed to run on one computer.
- The program will not work under Linux or other operating systems. Only Microsoft Windows 2000 and upper will work the program properly. Microsoft Windows XP is recommended.
- The user should have some computer knowledge.
- There should be a printer connected to the computer so that the system can print out tickets or reports.

### **TECHNICAL FEASIBILITY**

The hardware and requirements that are necessary for the system are as follows:

- Computer
- Printer

### **OPERATIONAL FEASIBILITY**

- The users should be educated about the usage of the new system.
- The people who work on the system must be given technical support.

• The program should be developed according to the users wants.

### **ECONOMICAL FEASIBILITY**

- The advantage of using my program as economical result is; it will be cheaper than the other ones.
- It will be very easy to use.
- An extra hardware or software is not needed to use the program.
- The admin can control the statistics from the program to see the number of product sold and bought to calculate the economical report for accountants.
- Another advantage is saving time.
- By using this system it minimizes the risk of making mistakes.

### THE REQUIREMENT DETERMINATION

The requirements made by the users and customers are as follows:

- To increase service.
- To see / know the product that already bought by customer.
- To use only one program to control all processes.
- To use access rights and passwords.

### THE OLD SYSTEM CAPABILITIES

- There was an existing software but not trustable.
- Sometimes the data got lost on the database.
- Unauthorized people could use the program.

### THE NEW SYSTEM'S PROVIDENCES

- The new system should be trustable.
- The system will only be accessed by the authorized users.
- The database tables should include all information about the company.

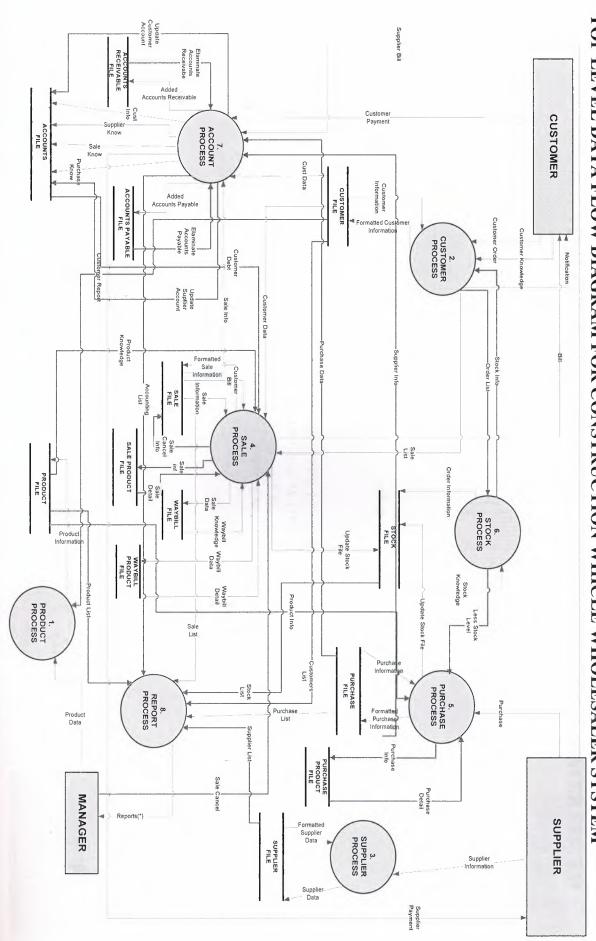

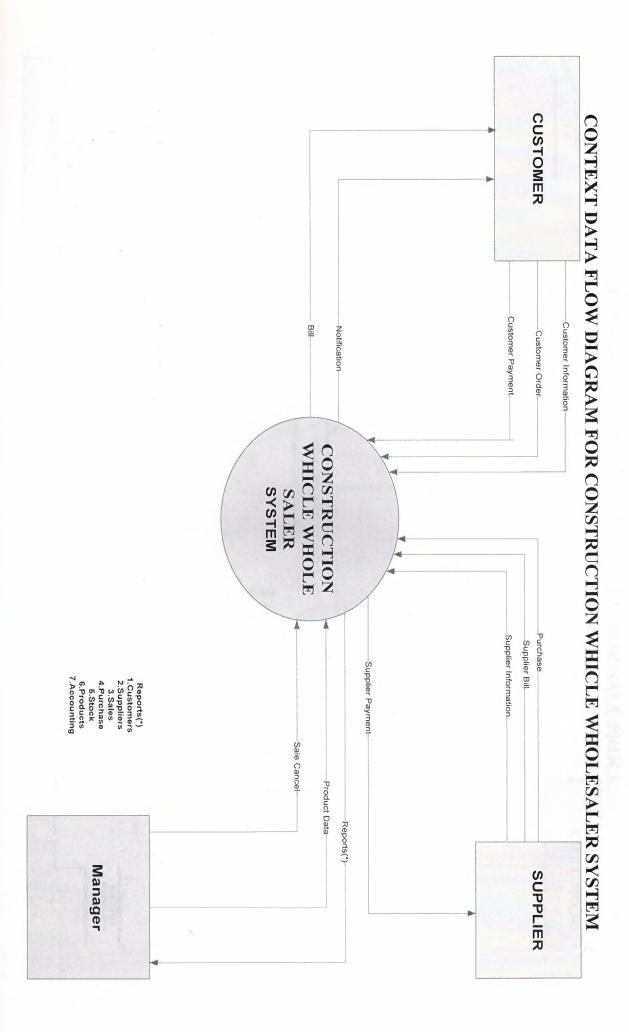

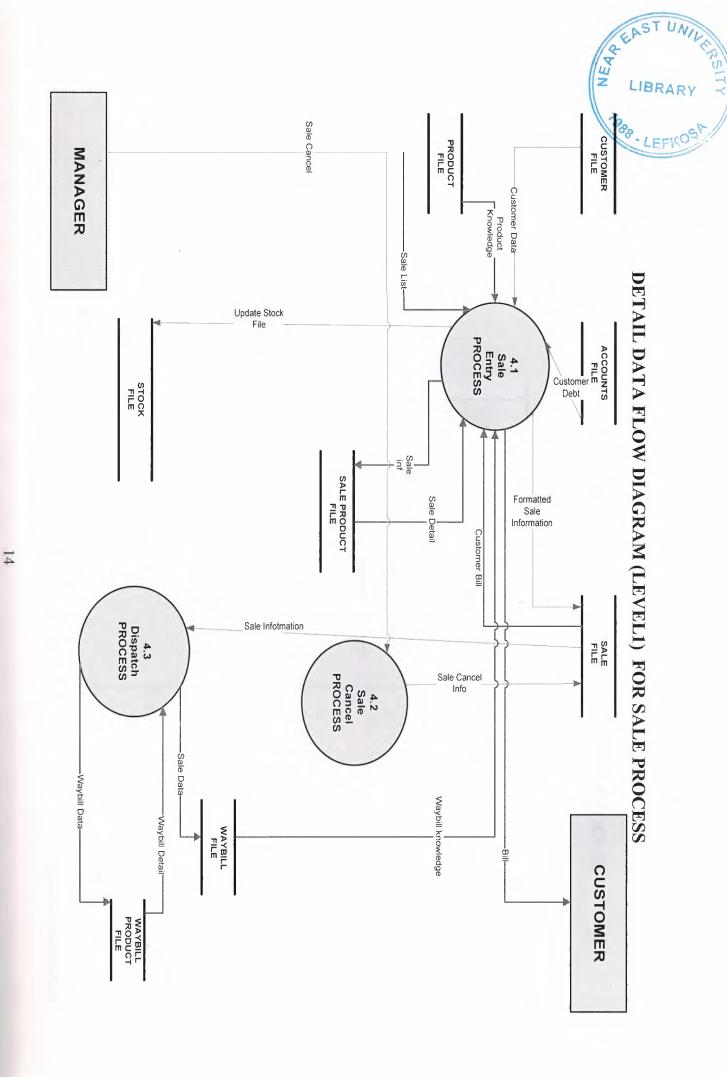

# DETAIL DATA FLOW DIAGRAM (LEVEL1) FOR ACCOUNTS PROCESS

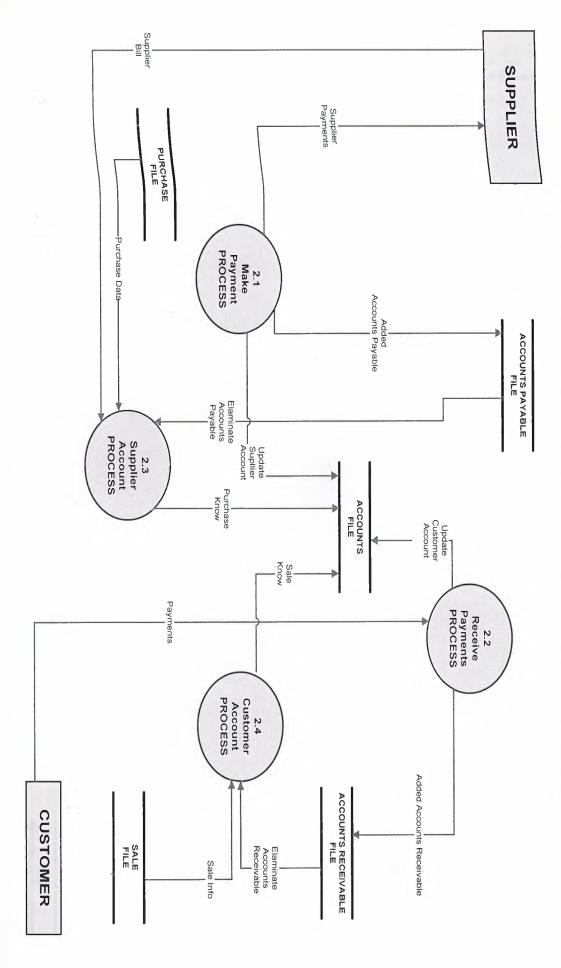

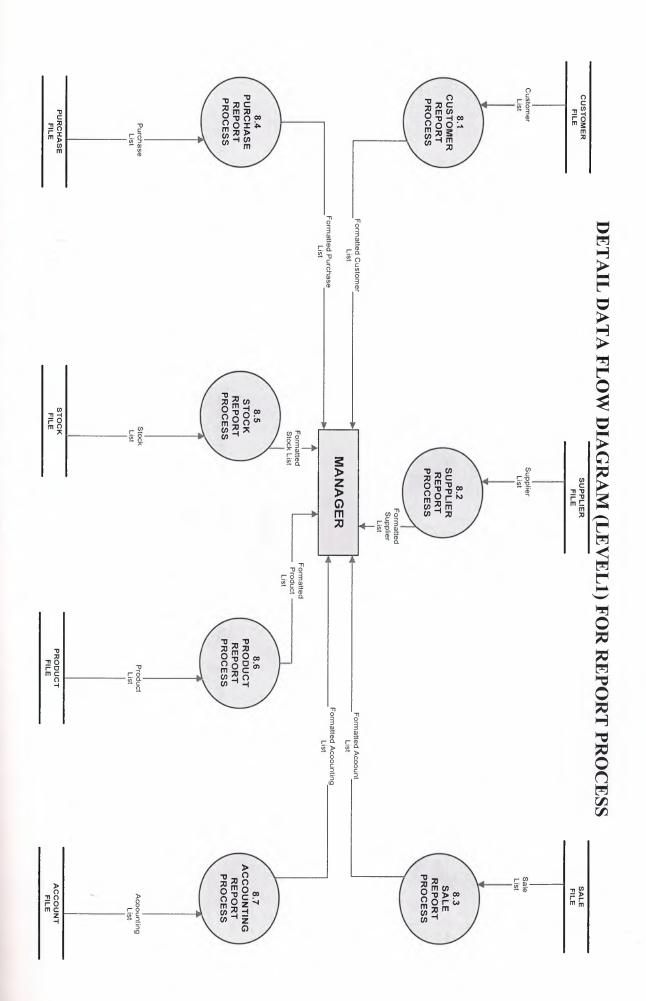

# **BLOCK DIAGRAM**

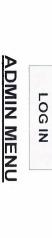

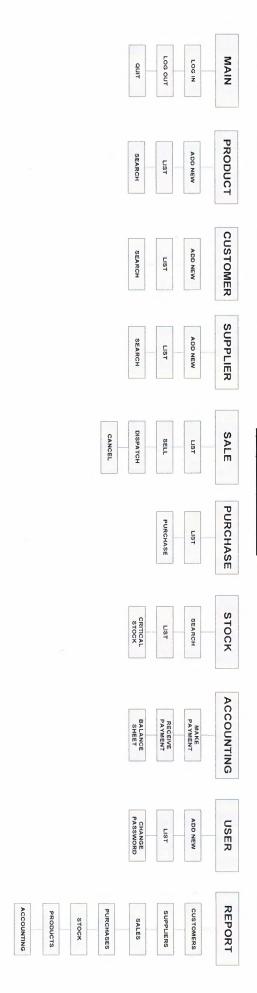

# **USER MENU**

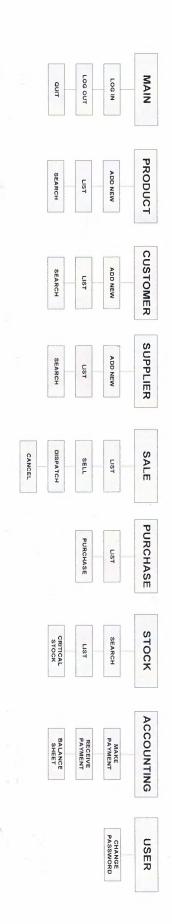

### **DATABASE DESIGN**

### **DATABASES**

• WholeSaler Databases

### TABLES ON WHOLESALER DATABASE

- customer
- supplier
- product
- accounting
- accountsreceivable
- accountspayable
- purchase
- purchase\_product
- sale
- sale\_product
- stock
- users
- waybill
- waybill product

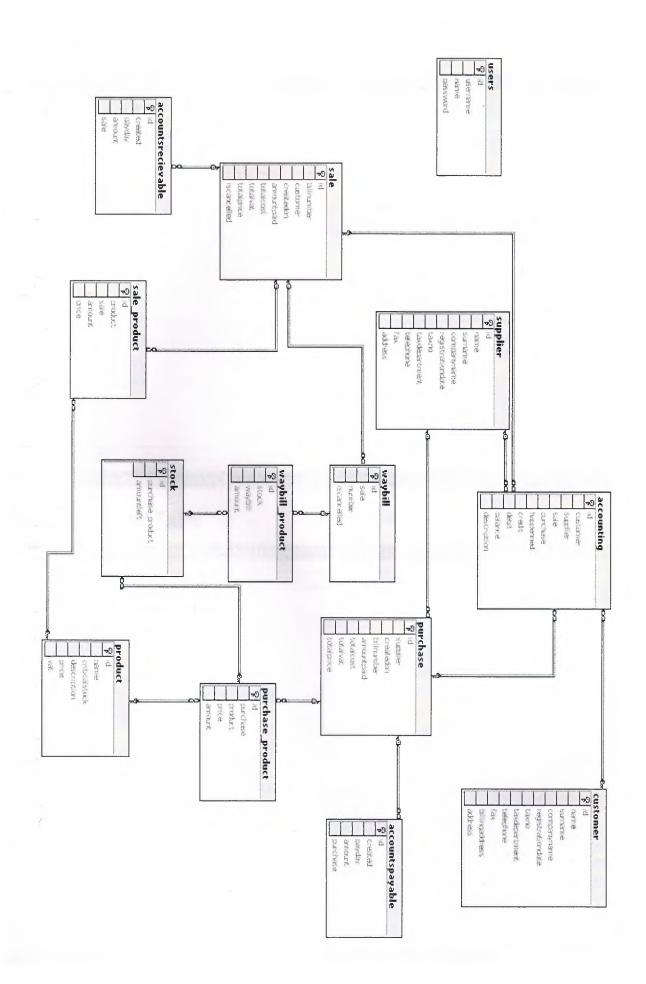

### **Accounting Table**

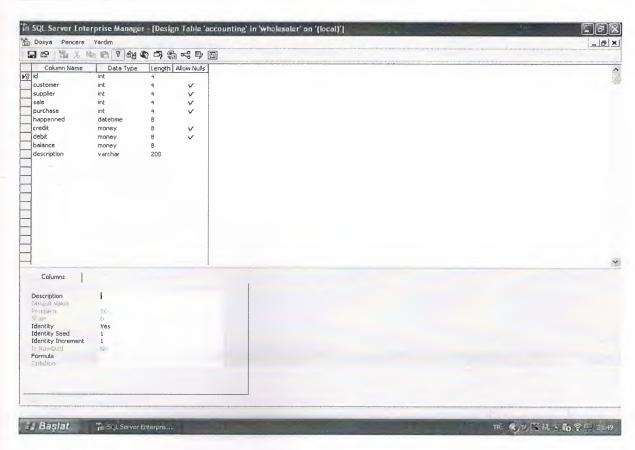

### **Accounts Payable Table**

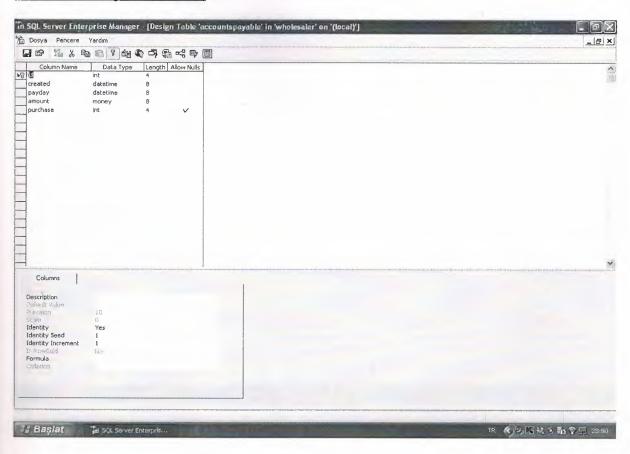

### **Accounts Receivable Table**

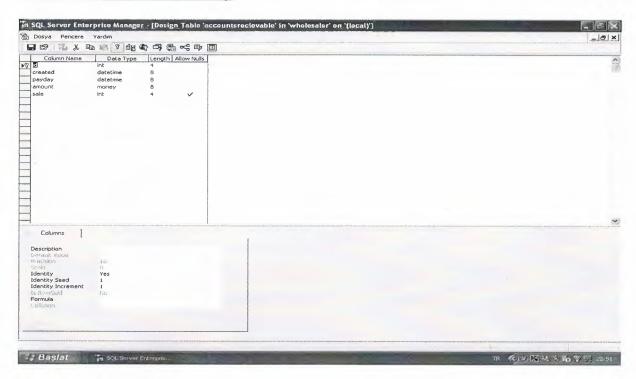

### **Customer Table**

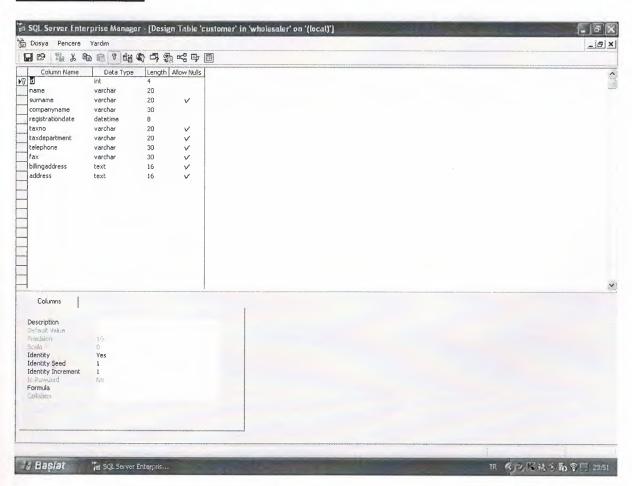

### **Product Table**

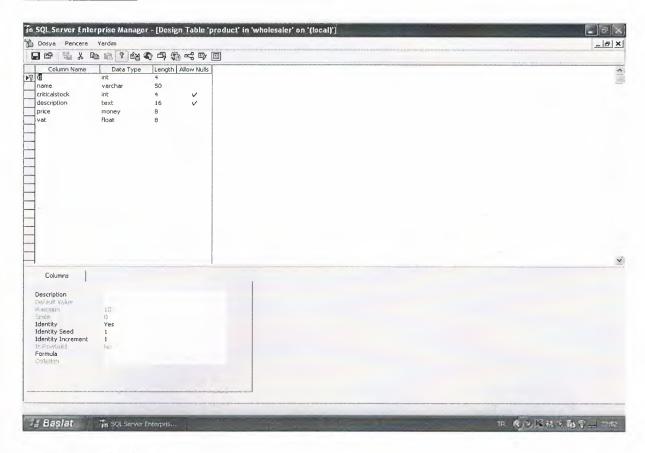

### **Purchase Table**

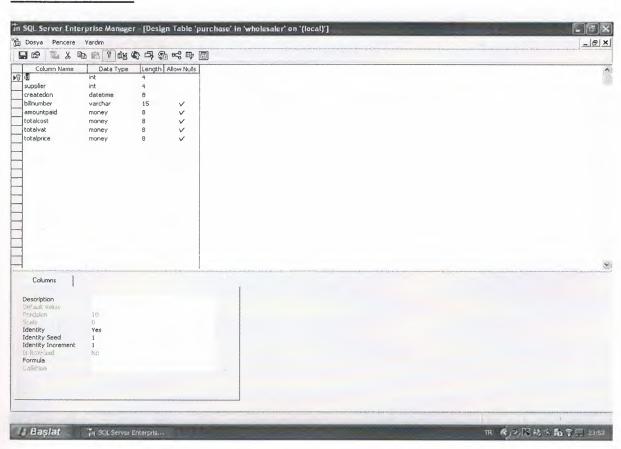

### **Purchase Porduct Table**

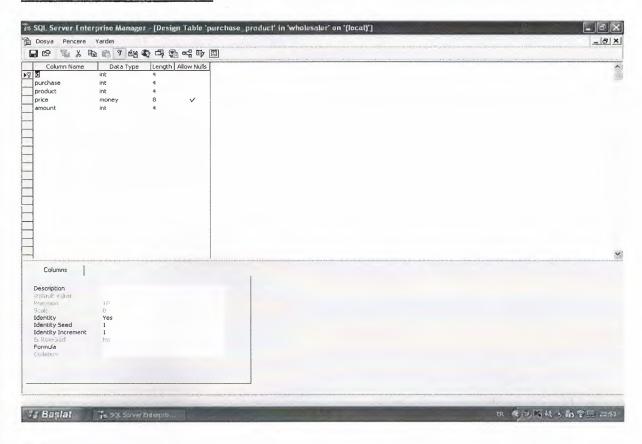

### Sale Table

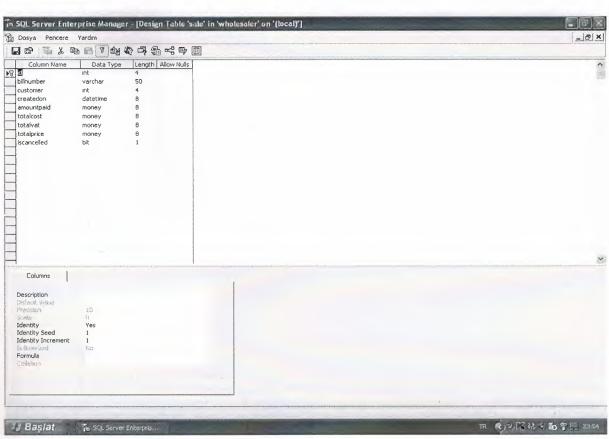

### Sale Product Table

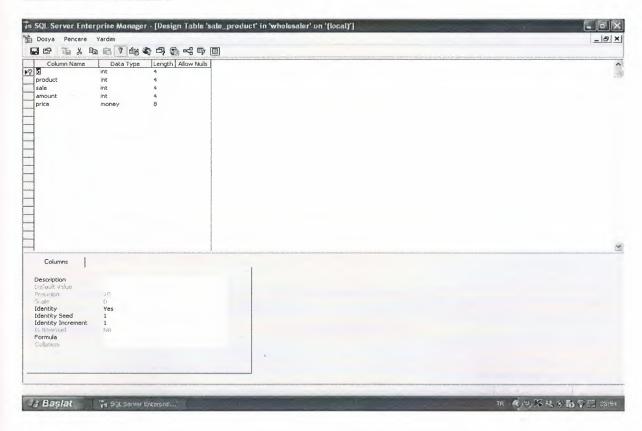

### **Stock Table**

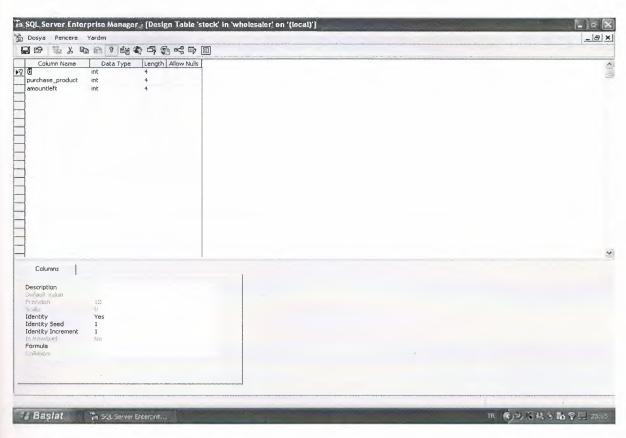

### Supplier Table

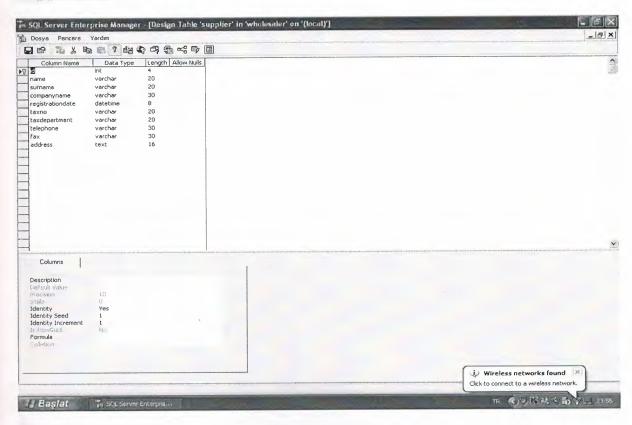

### **Users Table**

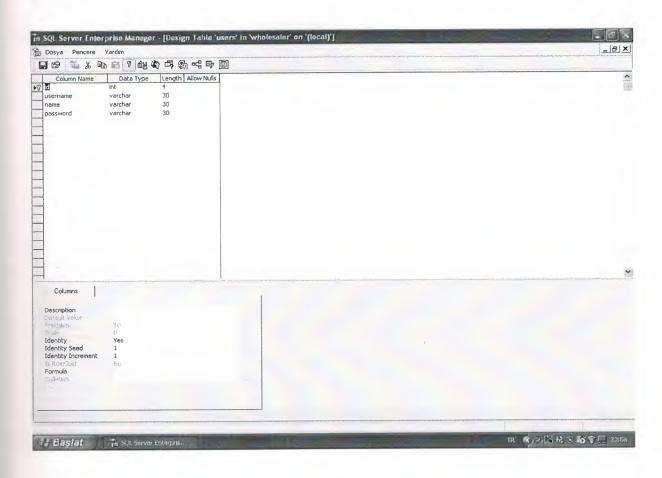

### **Waybill Table**

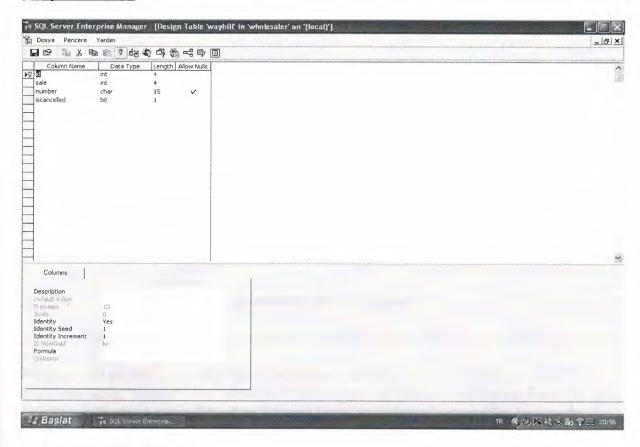

### **Waybill Product Table**

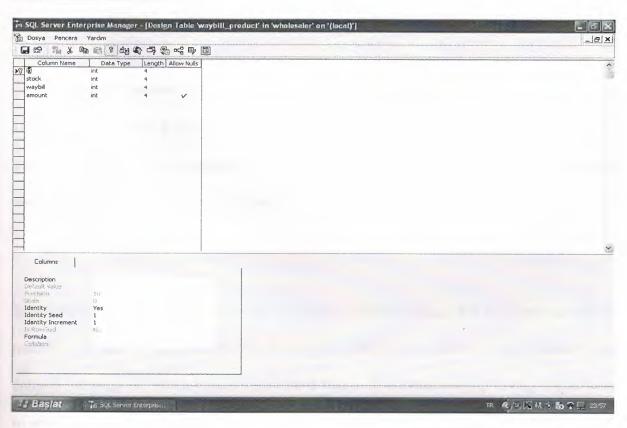

### V. USER MANUAL

### **USER GUIDELINES**

### Installation

Insert the CD/Disk into its relative drive on your computer, and copy the file "Whole Saler "to your desktop but advise the folder place on "c" driver.and install Sql Server 2000 to your pc.Then copy the wholesaler.exe to the desktop.

### Running the program

Simply click on the shortcut icon that you created in installation part explained in previous topic.

Program will prompt you menu then choose main and login to enter a valid password First user name "admin" and password "yirik" after entering user name password correctly User reach the main menu. After that If desire User can define new user from user menu.

Each of the steps how to proceed is explained in detail one by one below on the preceding pages.

- 1- MAIN: This process makes sure that no one with out the username and password of the Users and Admin can access the system. If the username or password is entered incorrectly the system will shut down automatically. User press log in button and enter their user name and password. In log out process user log out the system.
- 2- PRODUCT: To define new product or update existing product, add new process will be used. If user want to add new product. Firstly click add product button then all product data entered and press ok button. If user press cancel button form close without saving. If user want to search new product press search button and enter search criteria then press ok button then

user see the product detail about the related criteria. If user press list button User see all the product and detail.

3- CUSTOMERS: To record new customer or update existing customer, add new process will be used. If user want to add new customer. Firstly click add customer button then all customer data entered and press ok button. If user press cancel button form close without saving. If user want to search new customer press search button and enter search criteria then press ok button then user see the customer detail about the related criteria. If user press list button User see all the customer and detail.

4-SUPPLIER: To record new supplier or update existing supplier, add new process will be used. If user want to add new supplier. Firstly click add supplier button then all supplier data entered and press ok button. If user press cancel button form close without saving. If user want to search new supplier press search button and enter search criteria then press ok button then user see the supplier detail about the related criteria. If user press list button User see all the supplier and detail.

**5- SALE:** Users can access this form and make sales according to the customers wants. They cancel sale, If necessary with using cancel button and also make sale without dispatching product from stock. User see all the sales detail or specific sales detail in the list menu. And print the bill If want from selecting sales from list then pressing to bill button.

- **6- PURCHASE:** Users can access this form and make purchase according to the customers wants and company needs..User see all the purchase detail or specific purchase detail in the list menu.
- **7-STOCK:** Users can access all the stock detail from list and can access specific stock detail from entering criteria from search.
- **8- ACCOUNTING:** User can make payment to the supplier from make payment menu and receive payment from customer from receive payment menu and access all the payment info from balance sheet.
- **9-USERS:** When the admin can create a new user account with using add new from user menu. And user can olsa change their password with using change pass menu. Admin can also see all the user list from the list menu and olsa change any users password after selecting user then clicking change password button.
- **10- REPORTS:** This process gives useful and meaningful information about the customers, suppliers, sales, purchase, stock products and accounting on specific dates and cash these reports can be printed if desired.
- 11- USER MAIN MENU: The people who are in the user status, has got limited the authority over the system. The user can't access only reports form.

- **6- PURCHASE:** Users can access this form and make purchase according to the customers wants and company needs..User see all the purchase detail or specific purchase detail in the list menu.
- **7- STOCK:** Users can access all the stock detail from list and can access specific stock detail from entering criteria from search.
- **8- ACCOUNTING:** User can make payment to the supplier from make payment menu and receive payment from customer from receive payment menu and access all the payment info from balance sheet.
- 9- USERS: When the admin can create a new user account with using add new from user menu. And user can olsa change their password with using change pass menu. Admin can also see all the user list from the list menu and olsa change any users password after selecting user then clicking change password button.
- **10- REPORTS:** This process gives useful and meaningful information about the customers, suppliers, sales, purchase, stock products and accounting on specific dates and cash these reports can be printed if desired.
- 11- USER MAIN MENU: The people who are in the user status, has got limited the authority over the system. The user can't access only reports form.

### **PASSWORD ENTRY**

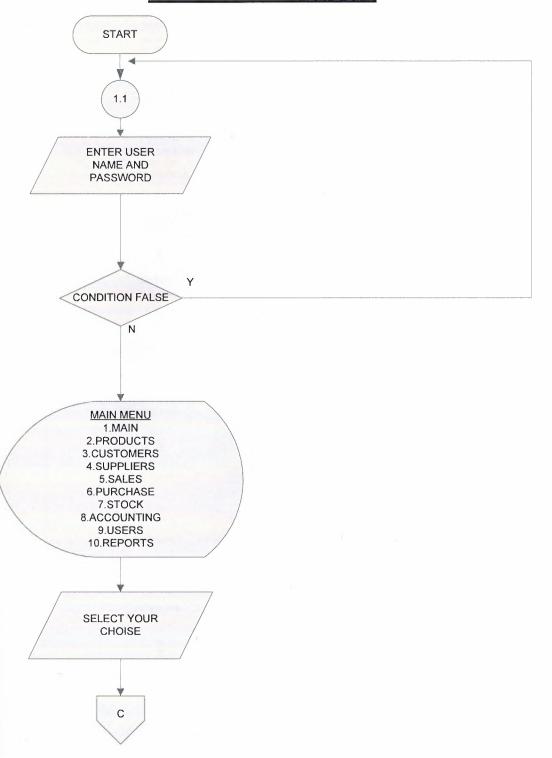

### **MAIN MENU**

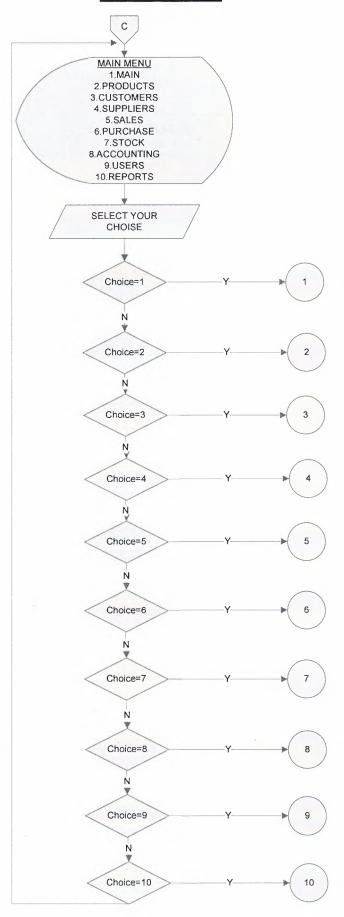

### **MAIN SUB MENU**

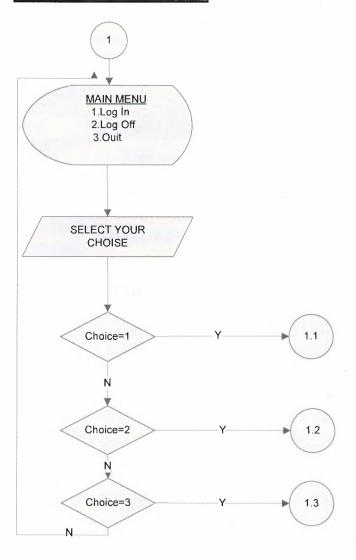

### LOG OUT

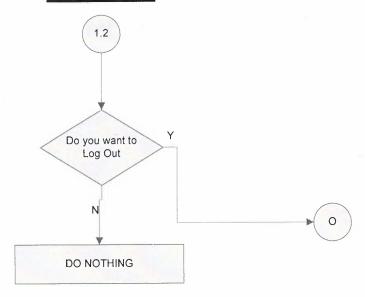

### QUIT

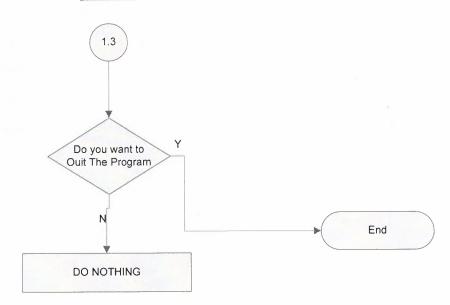

## **PRODUCT SUB MENU**

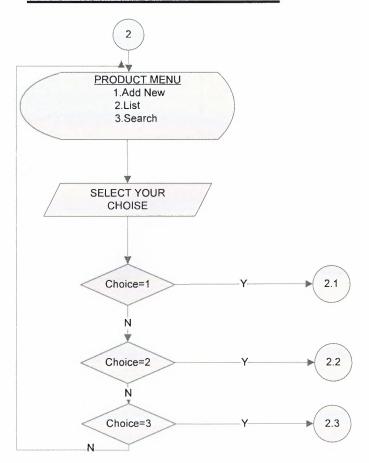

#### **ADD PRODUCT**

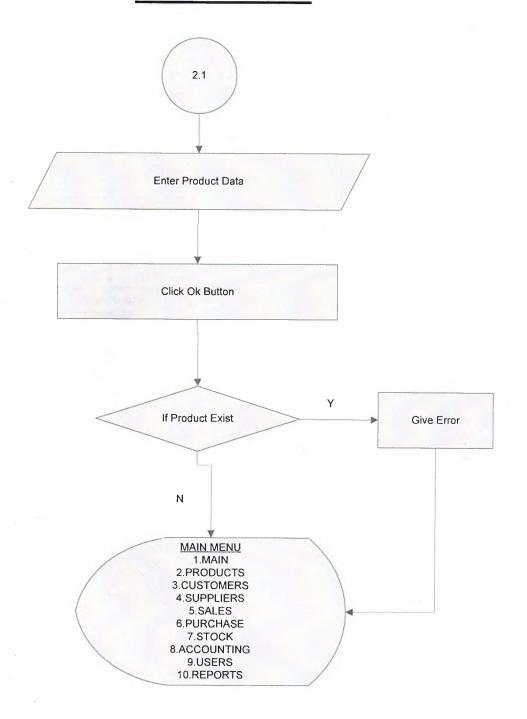

## **PRODUCT LIST**

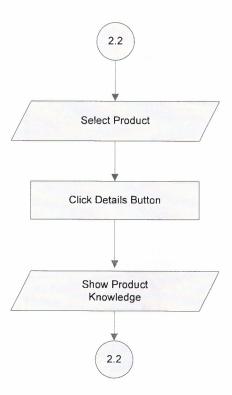

## **SEARCH PRODUCT**

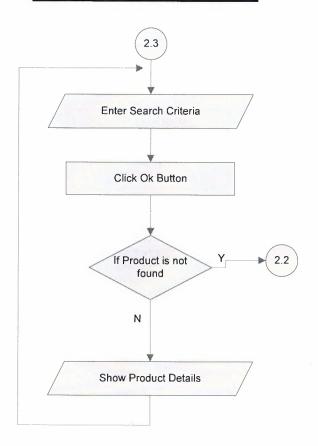

## **CUSTOMER SUB MENU**

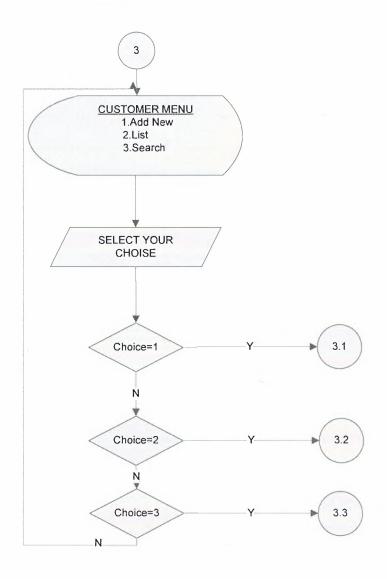

## **ADD CUSTOMER**

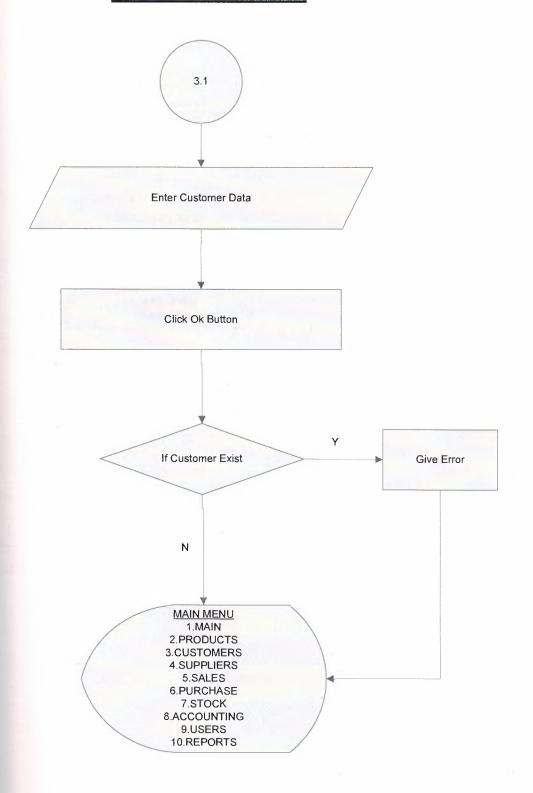

## **CUSTOMER LIST**

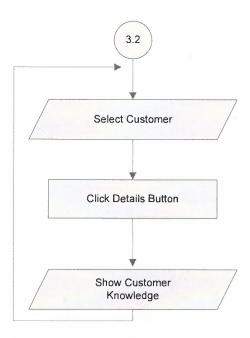

### **SEARCH CUSTOMER**

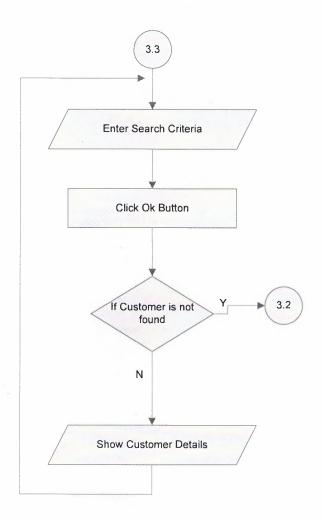

### **SUPPLIER SUB MENU**

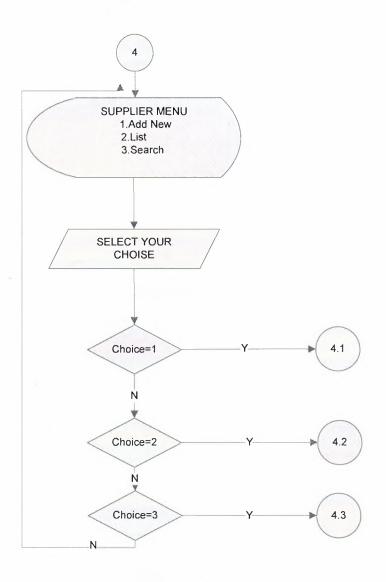

#### **ADD SUPPLIER**

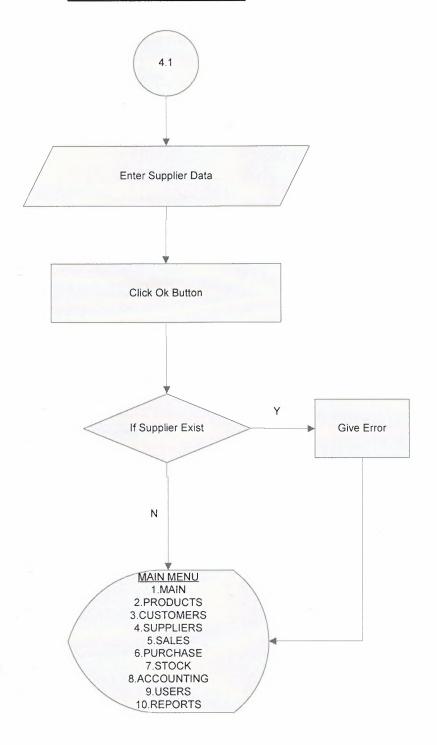

## SUPPLIER LIST

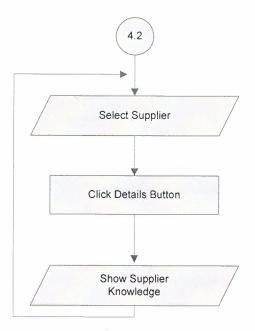

## **SEARCH SUPPLIER**

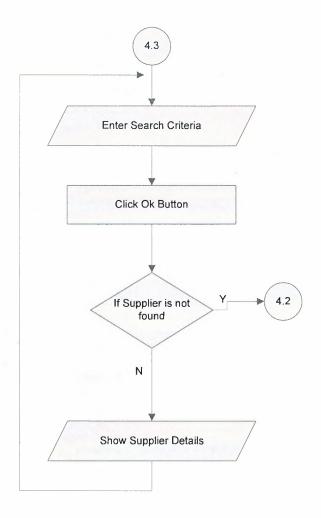

## **SALE SUB MENU**

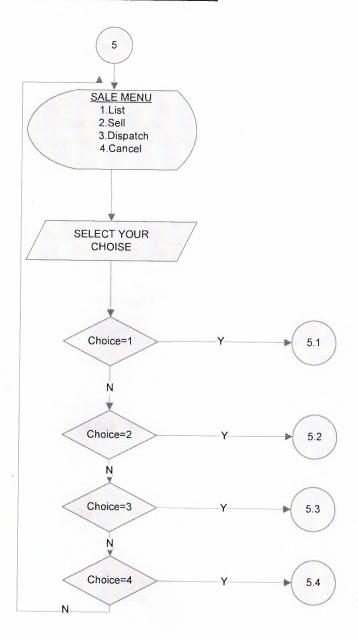

### **SALE LIST**

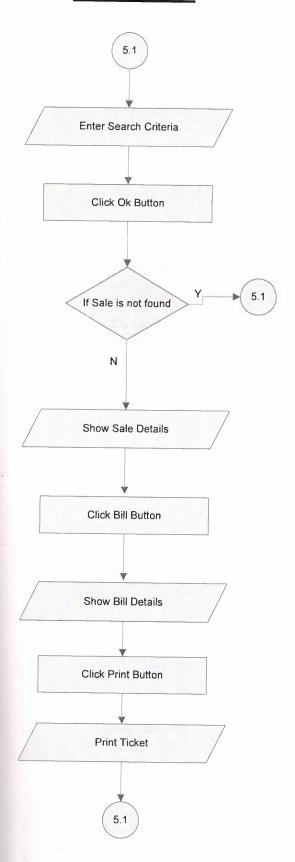

#### **SALE**

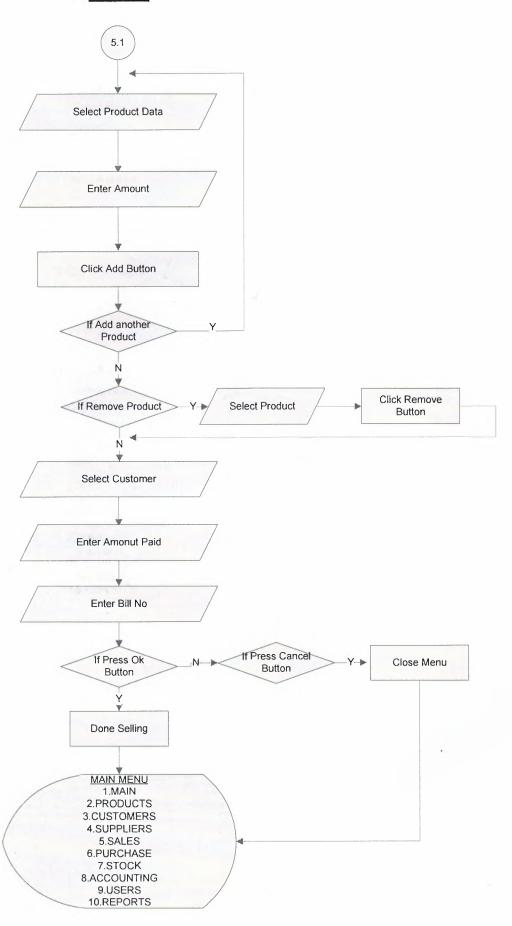

#### **CANCEL**

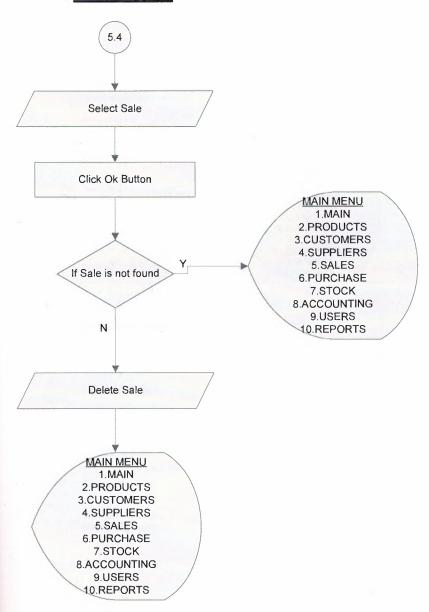

#### **SALE DISPATCH**

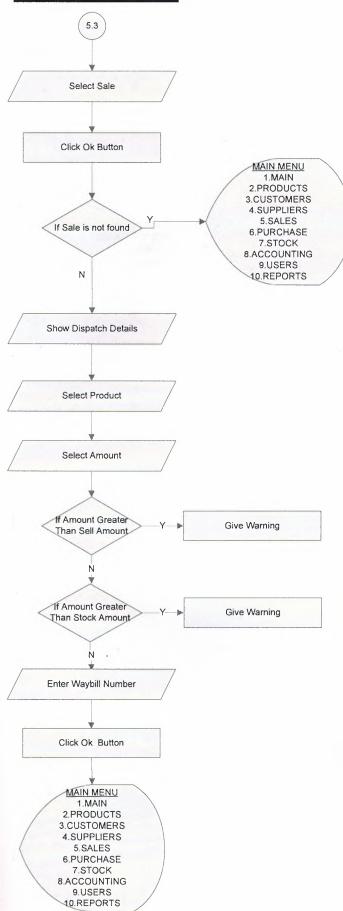

## **PURCHASE SUB MENU**

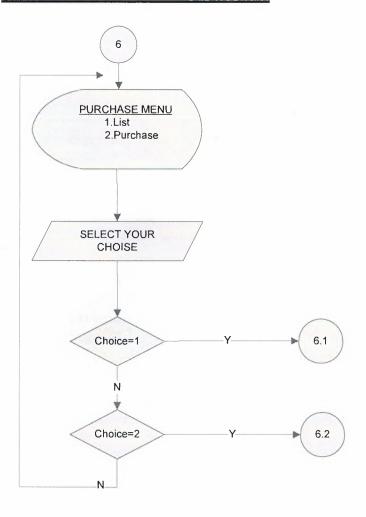

## **PURCHASE LIST**

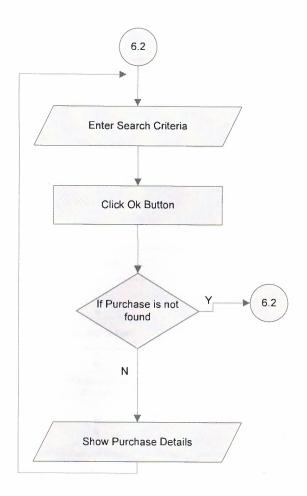

#### **PURCHASE**

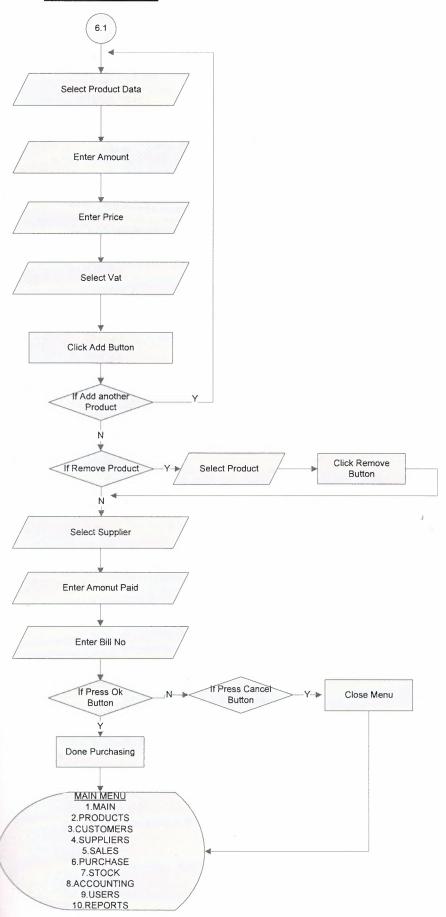

## **STOCK SUB MENU**

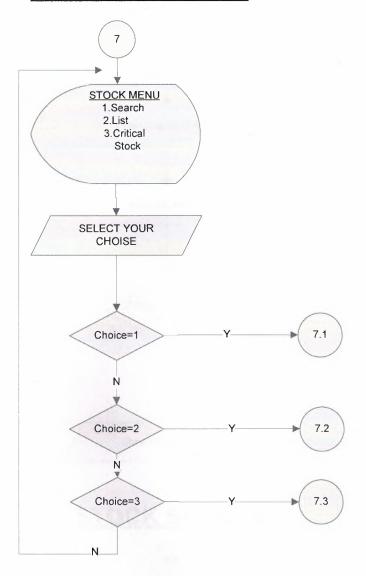

# **STOCK SEARCH**

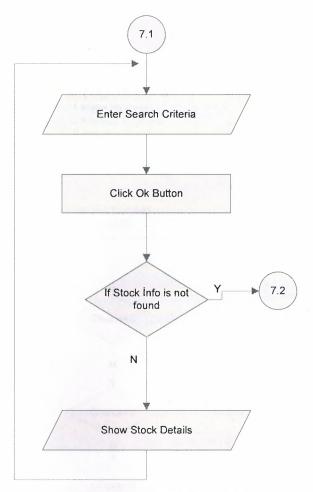

### **STOCK SEARCH**

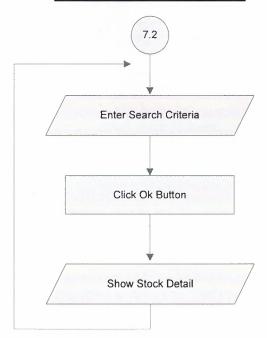

## **ACCOUNTING SUB MENU**

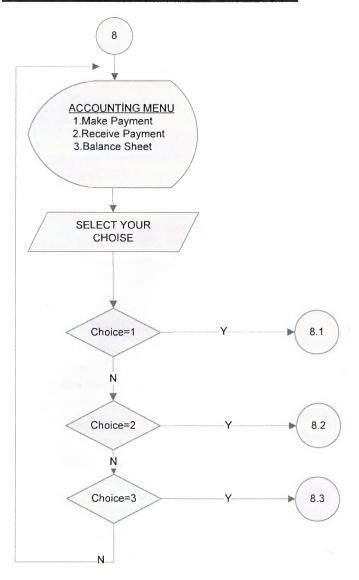

## **MAKE PAYMENT**

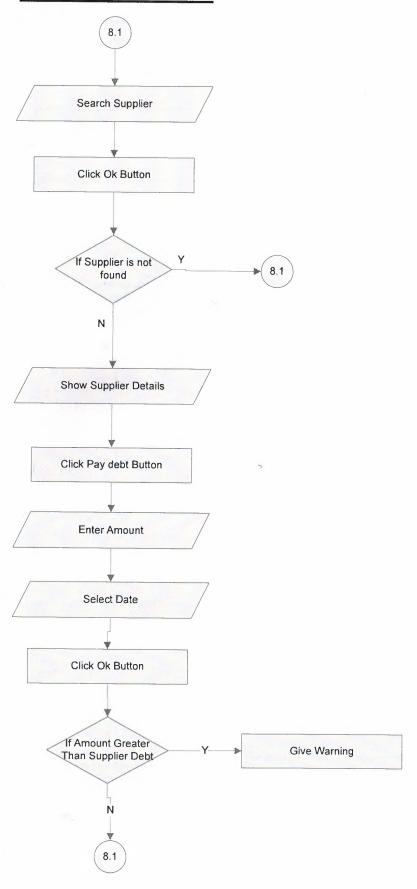

### **RECEIVE PAYMENT**

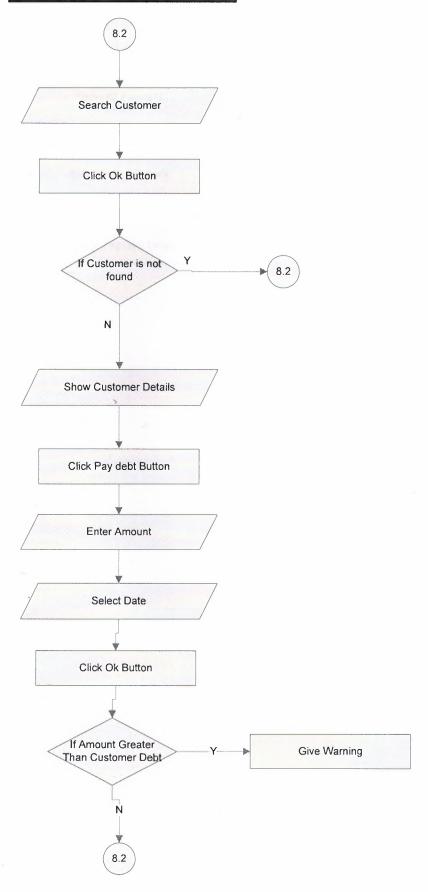

## **BALANCE SHEET**

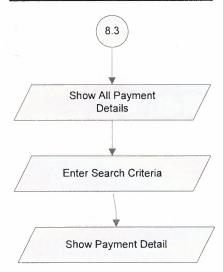

### **USER SUB MENU**

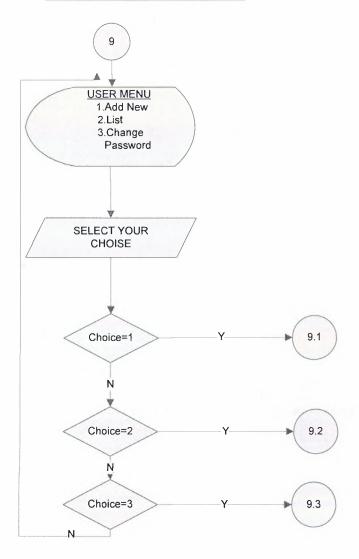

#### **ADD USER**

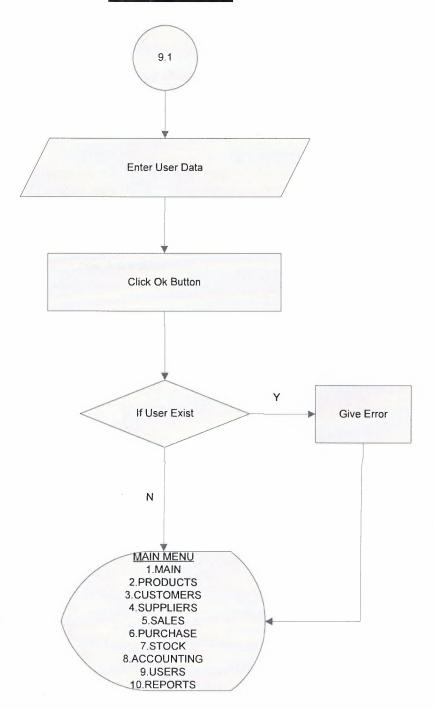

## **USER LIST**

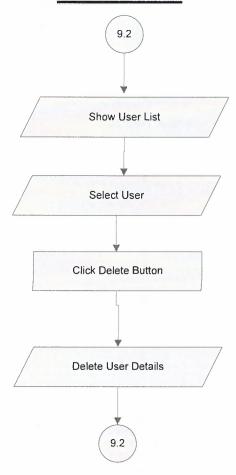

# **CHANGE PASSWORD**

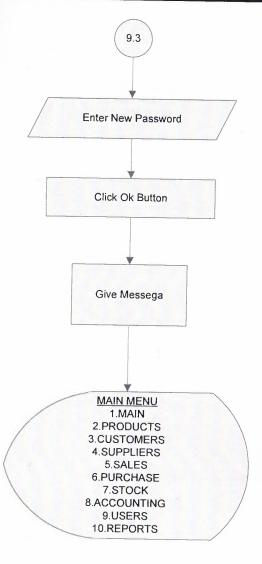

#### **REPORT SUB MENU**

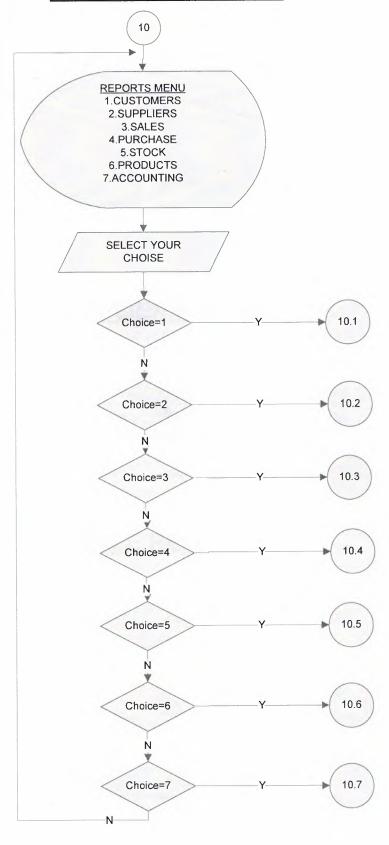

### **CUSTOMER REPORT**

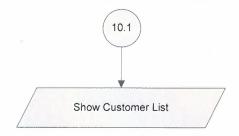

#### **SUPPLIER REPORT**

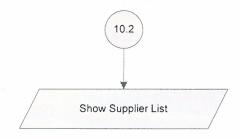

#### **SALE REPORT**

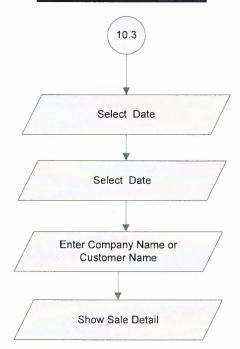

### **PURCHASE REPORT**

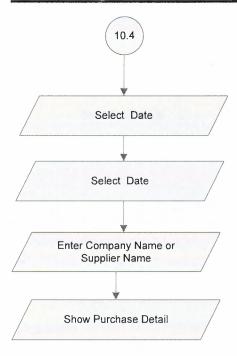

#### **STOCK REPORT**

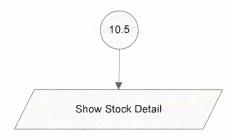

## **PRODUCT REPORT**

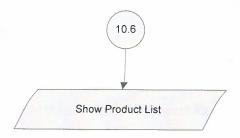

## **ACCOUNTING REPORT**

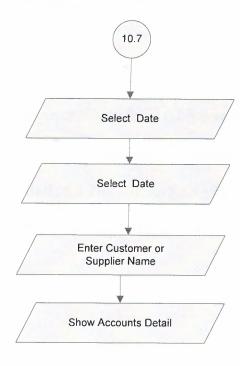

#### VI. REFERANCES

#### **BOOKS**

- Management information systems Kroenke, David.
- Professional SQL Server 2000 programming by Vieira, Robert.
- Structured Design: Fundamentals of a Discipline of Computer Program and Systems Design by Edward Yourdon.
- Essentials of Visual Basic 6.0 programming Schneider David I Prentice Hall c1999.
- Introduction to Visual Basic 6.0 Schneider David I Prentice Hall c2001.
- Programming in Visual Basic McBride P K DP Publications 1994.
- Visual Basic 6.0 Pro İhsan Karagülle/ A. Zeydin Pala
- Visual Basic ile Programlama (1.cilt)/Görsel Programlamanın Temelleri Memik Yanık

#### **WEBSITES**

www.vbturk.net

www.vbasicmaster.com

www.vbturk.com

#### APPENDIX I

#### **SCREEN OUTPUTS**

#### MAIN:

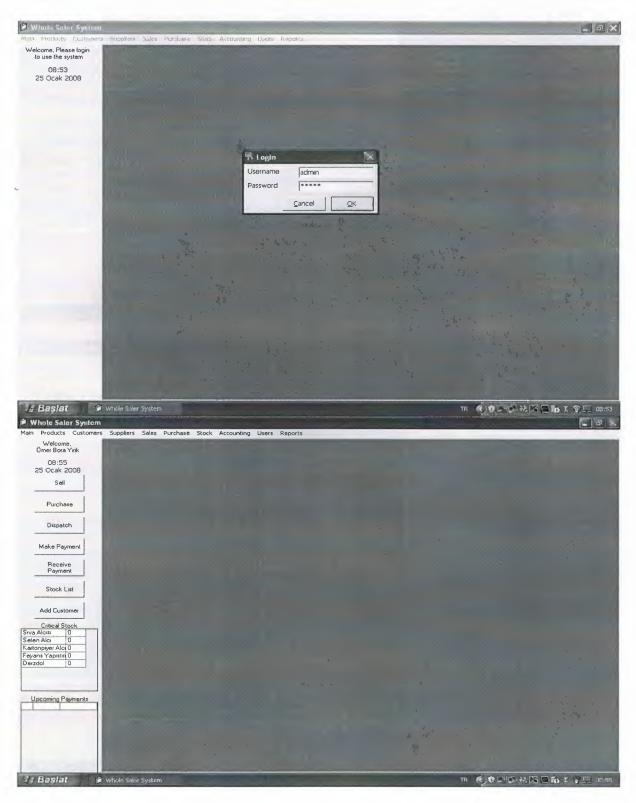

# **PRODUCT:**

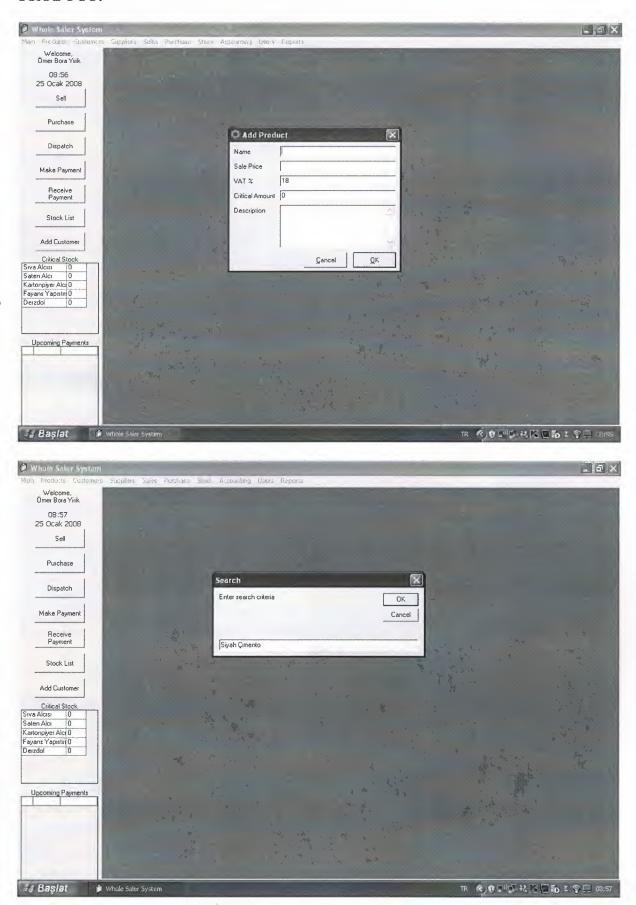

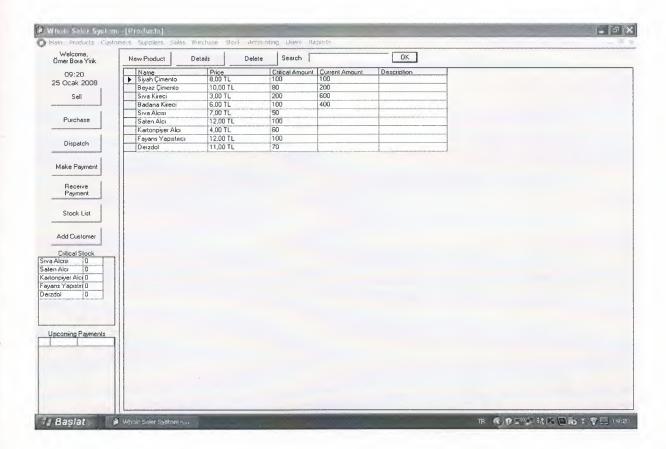

## **CUSTOMERS:**

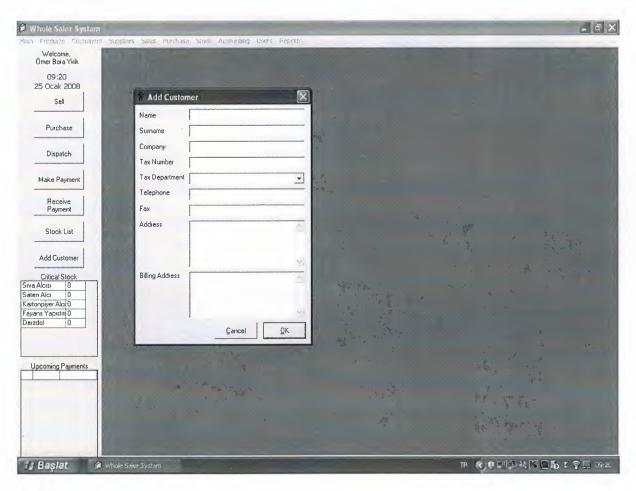

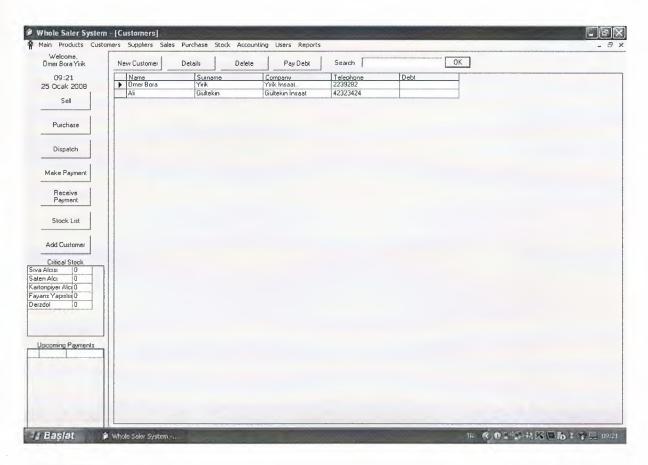

# **SUPPLIER:**

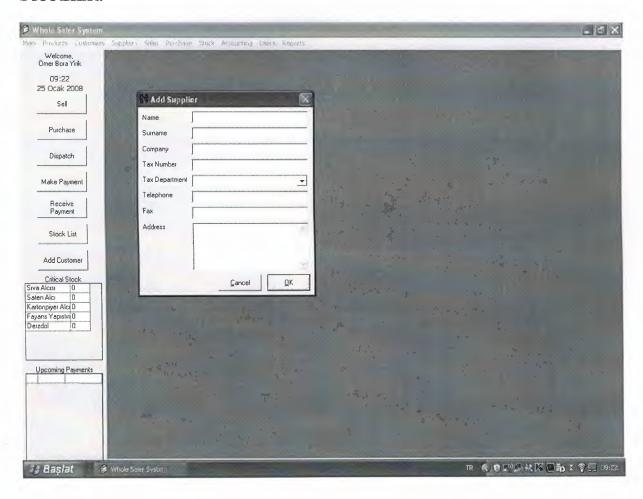

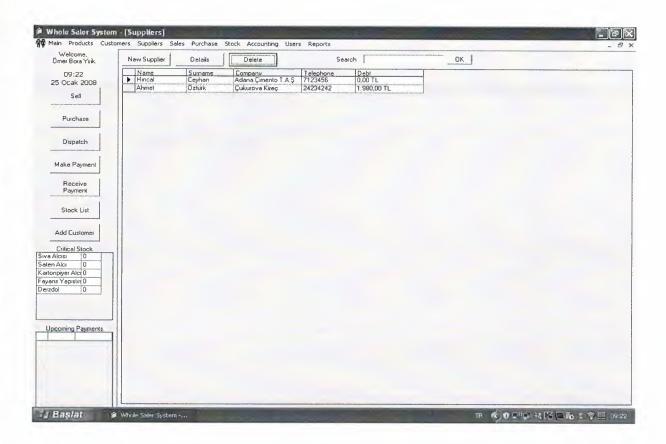

#### SALE:

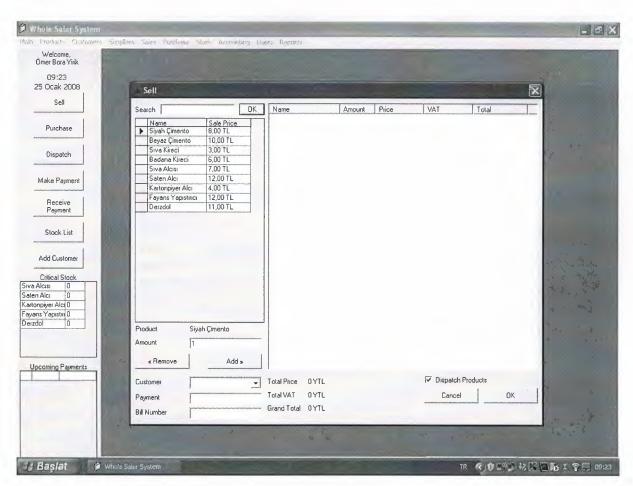

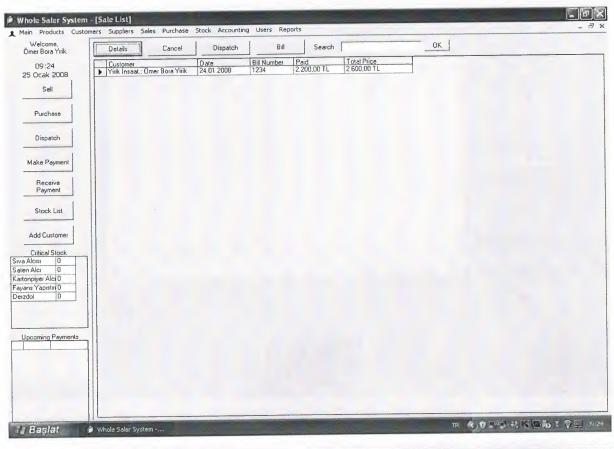

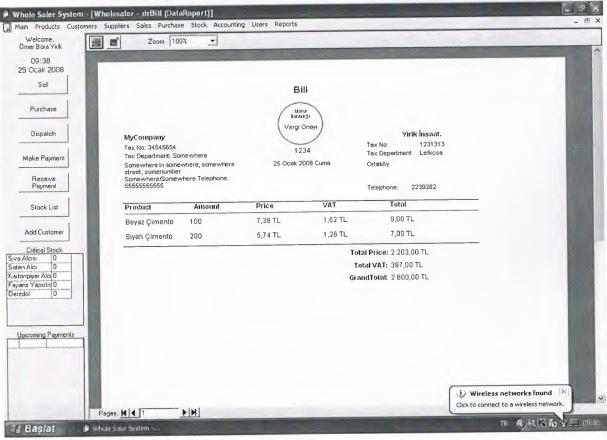

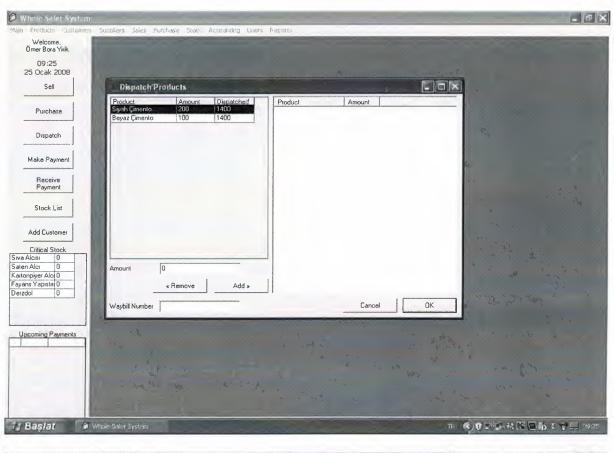

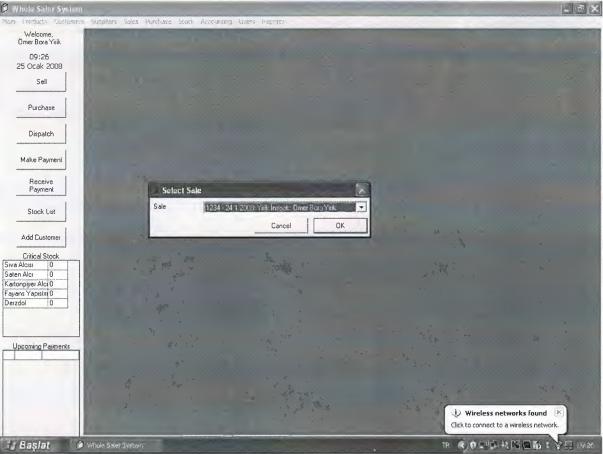

### **PURCHASE:**

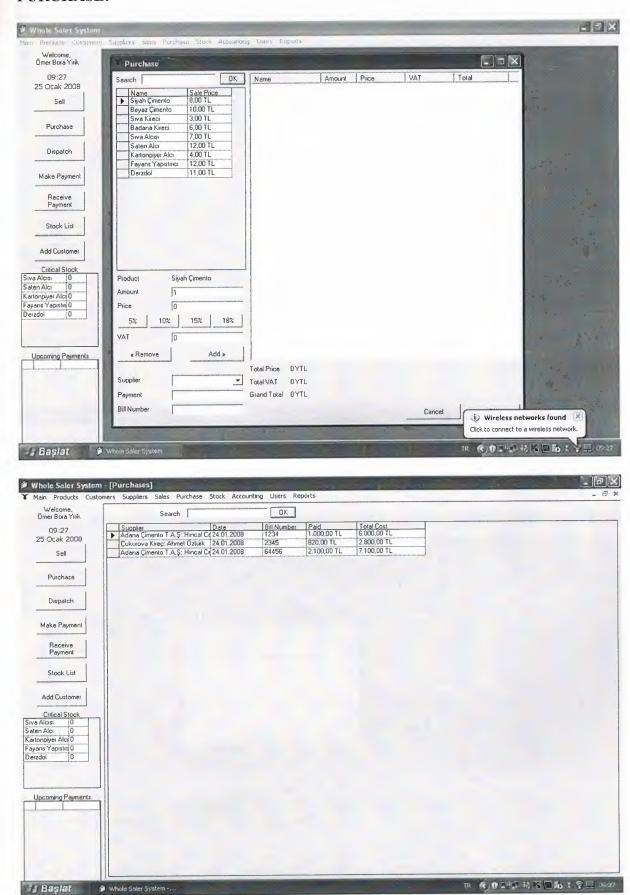

# STOCK:

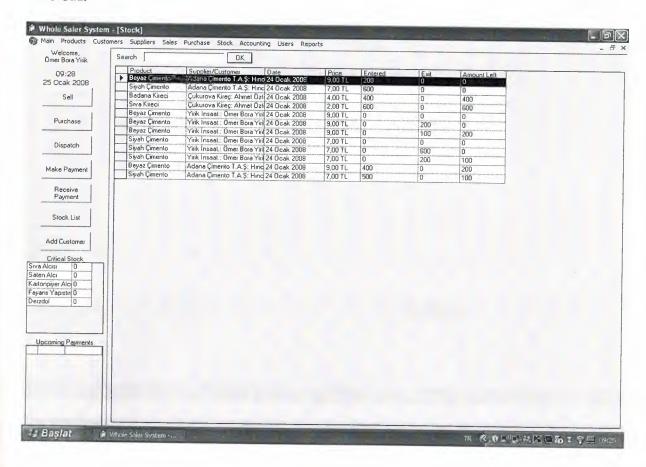

#### **ACCOUNTING:**

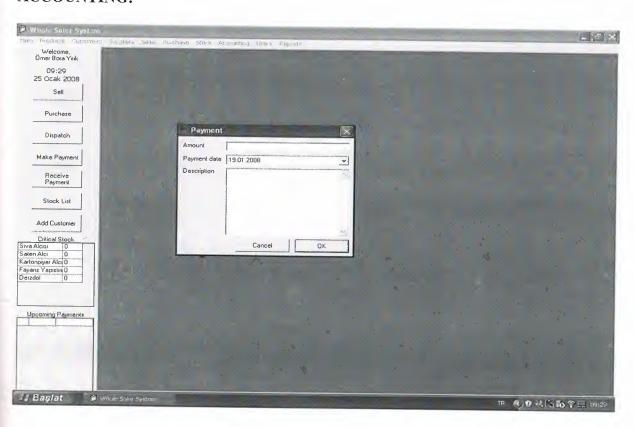

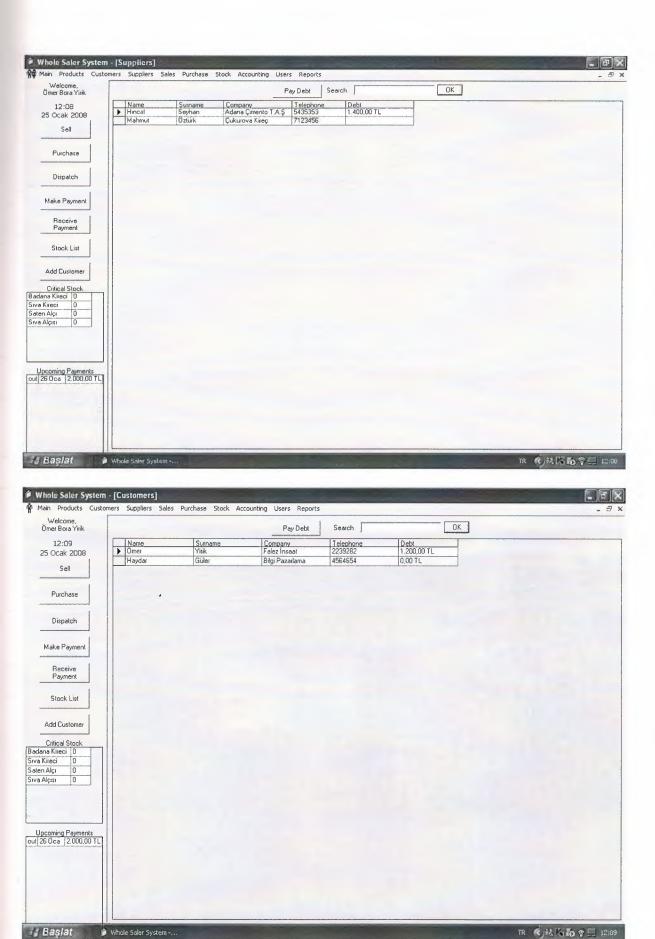

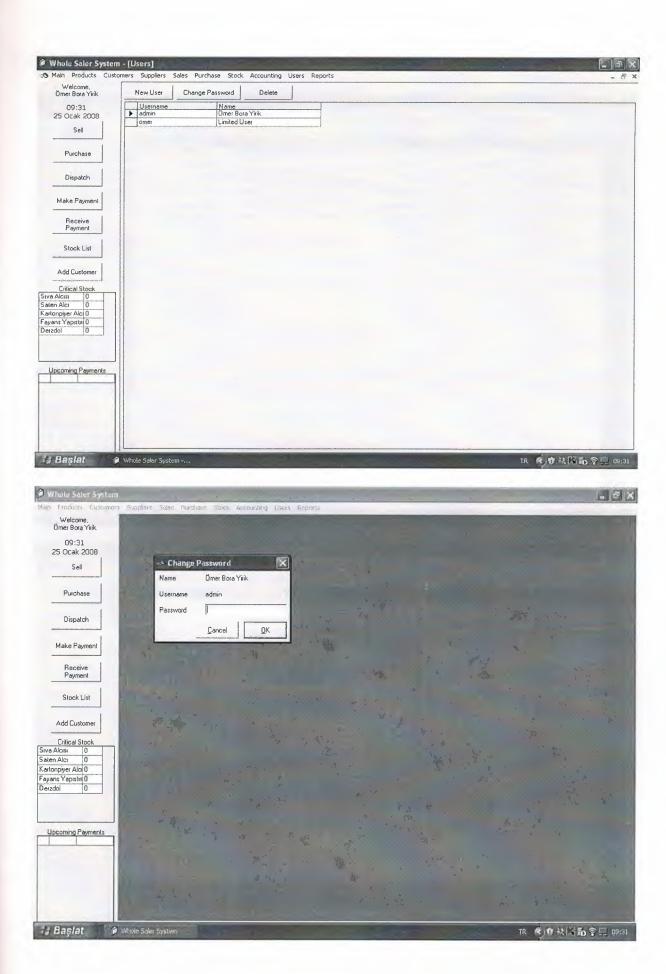

# **REPORTS:**

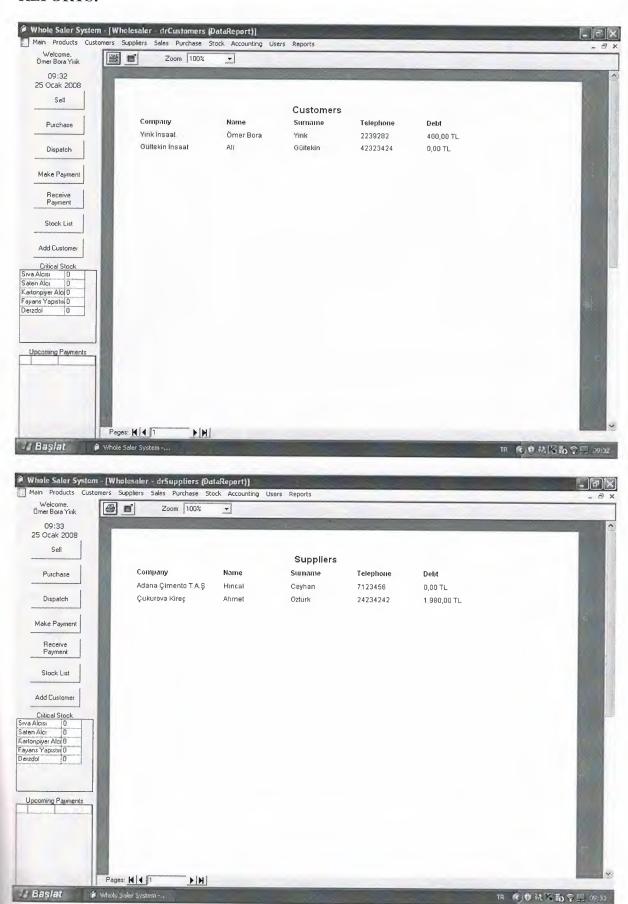

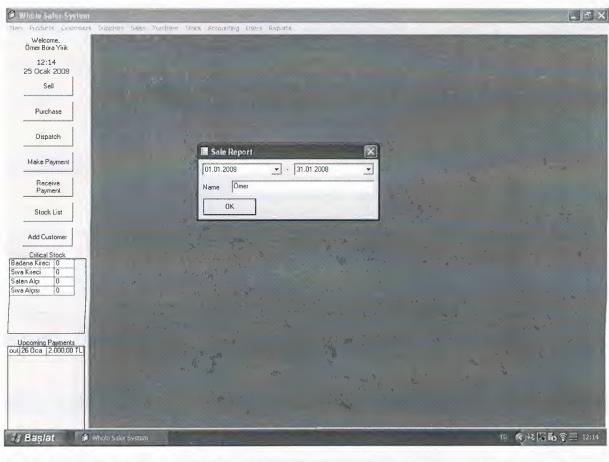

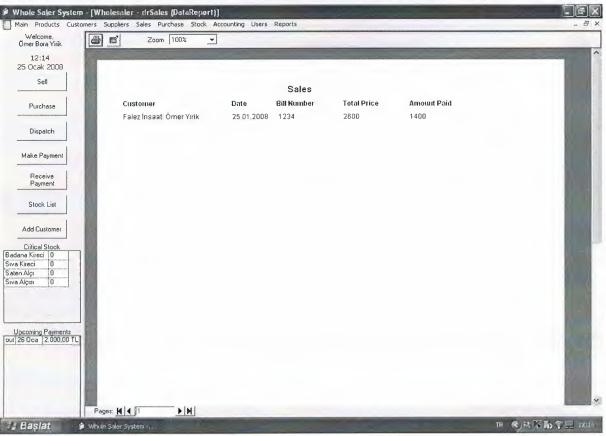

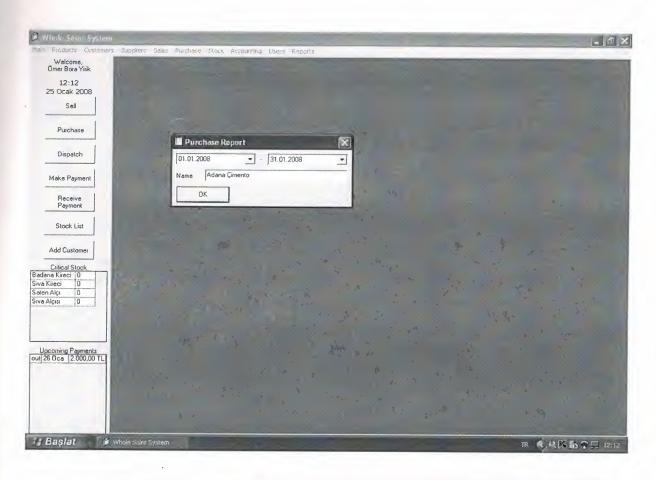

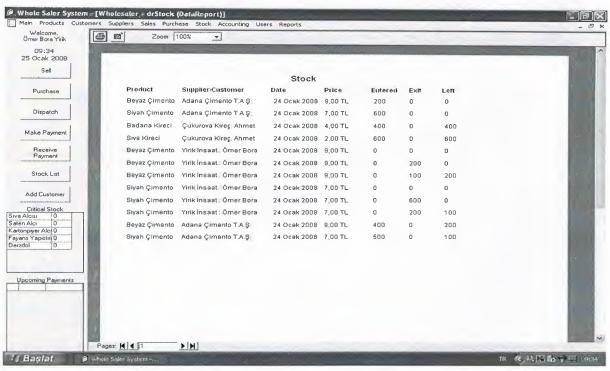

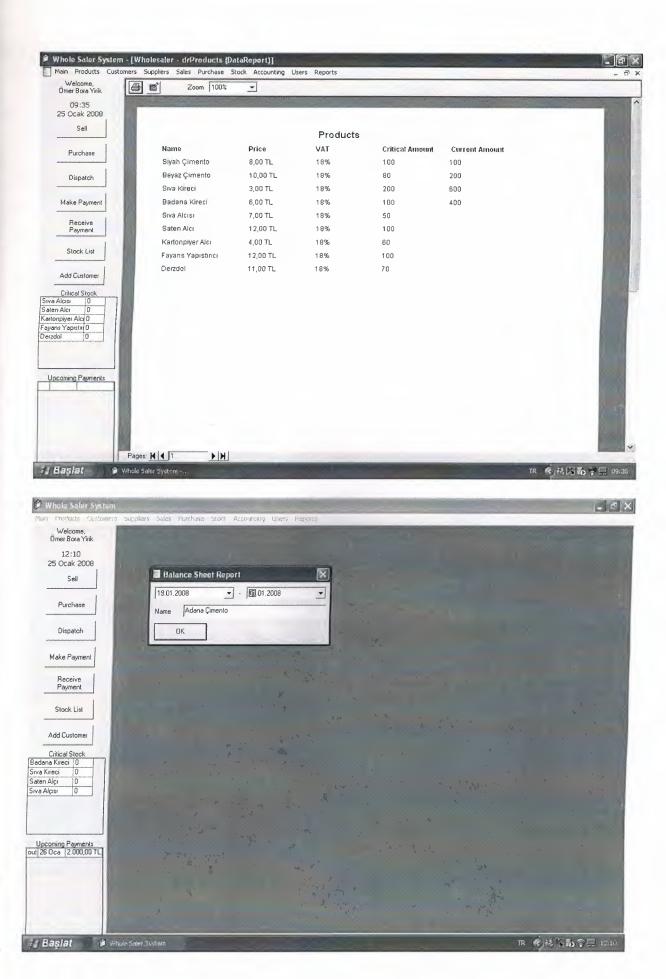

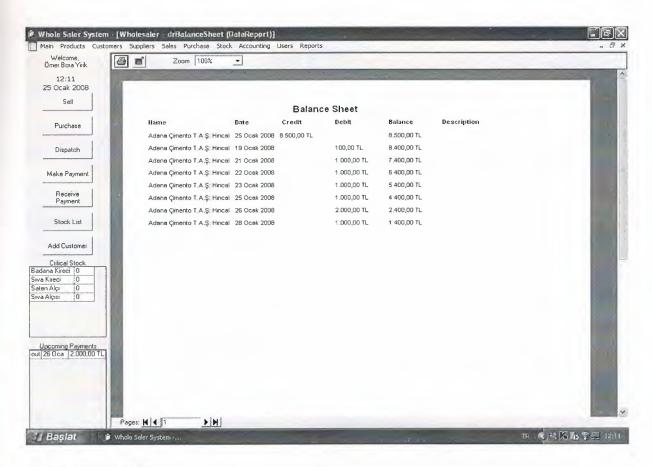

### **USER MAIN MENU:**

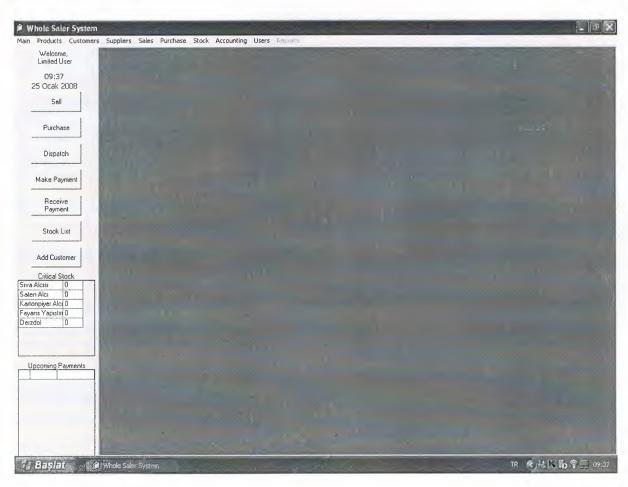

# APPENDIX II

# SOURCE CODE

Can be seen on CD.